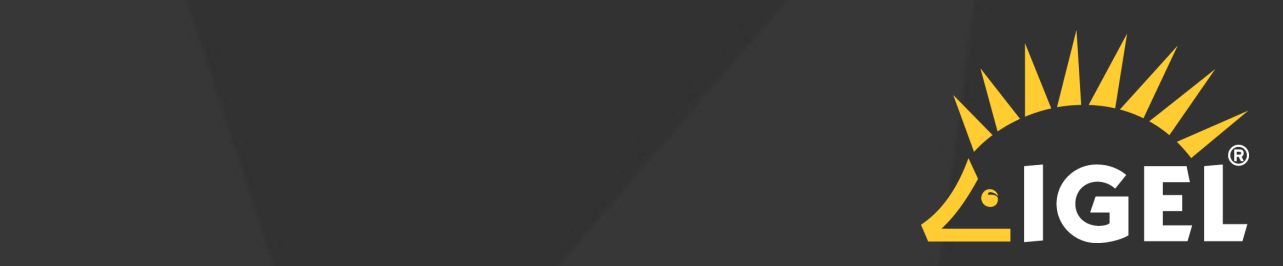

# Entwicklung einer Wissensplattform für Kunden

BRITTA LOEW – IGEL TECHNOLOGY GMBH

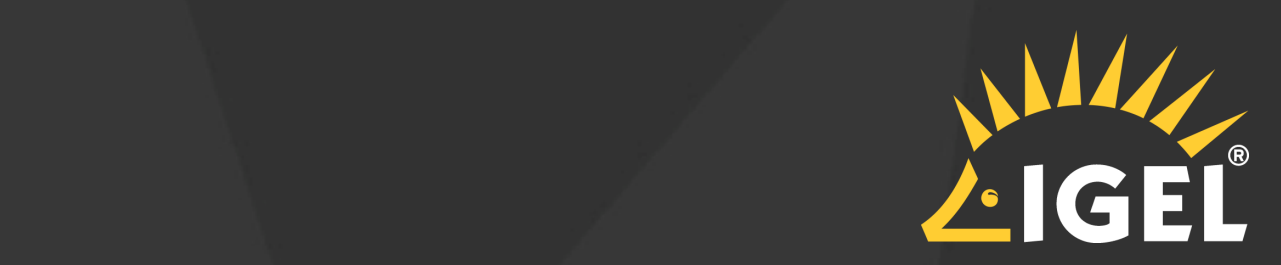

# Erschließung neuer Wissensquellen zur Verbesserung der Kundenhilfe

## Ziel des Vortrags

- o Ein in sich geschlossenes Wissensmanagementprojekt vorstellen
- o Beispiel aufzeigen, wie auch ein KMU mit Wissensmanagement Dokumentation und Redaktionsprozesse deutlich verbessern kann.
- o Mut machen, Neues auszuprobieren

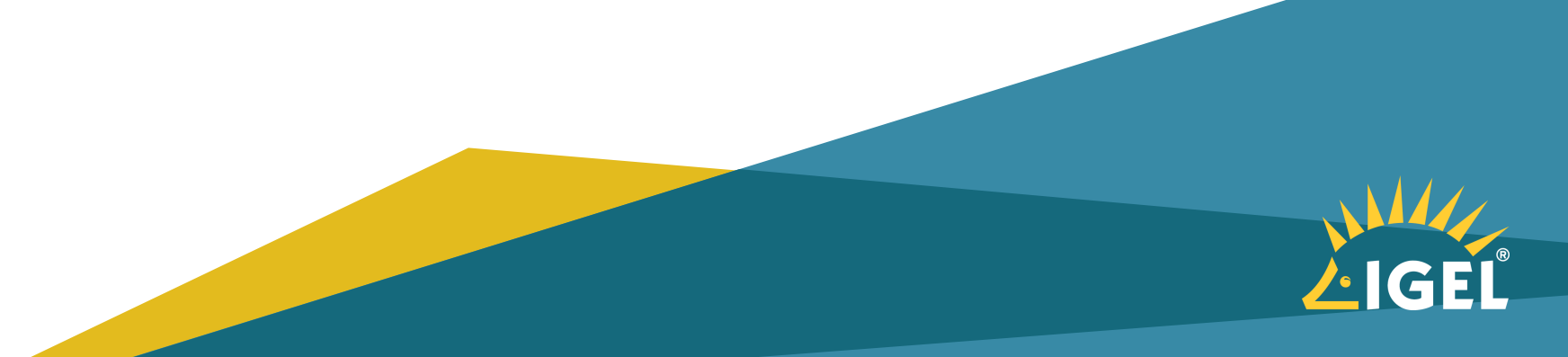

### IGEL Technology GmbH

### Endpoint Management

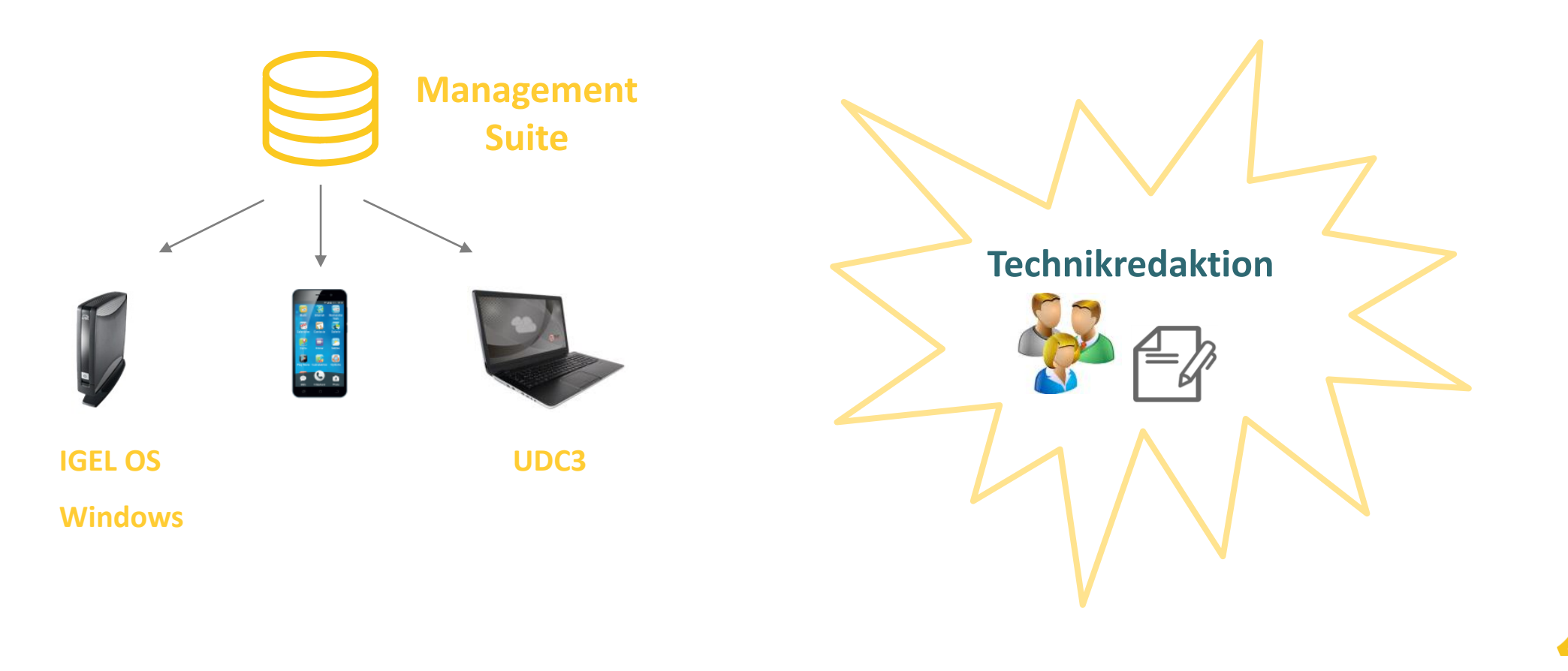

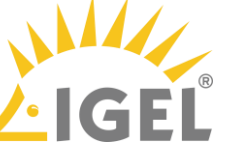

### IGEL Technology GmbH

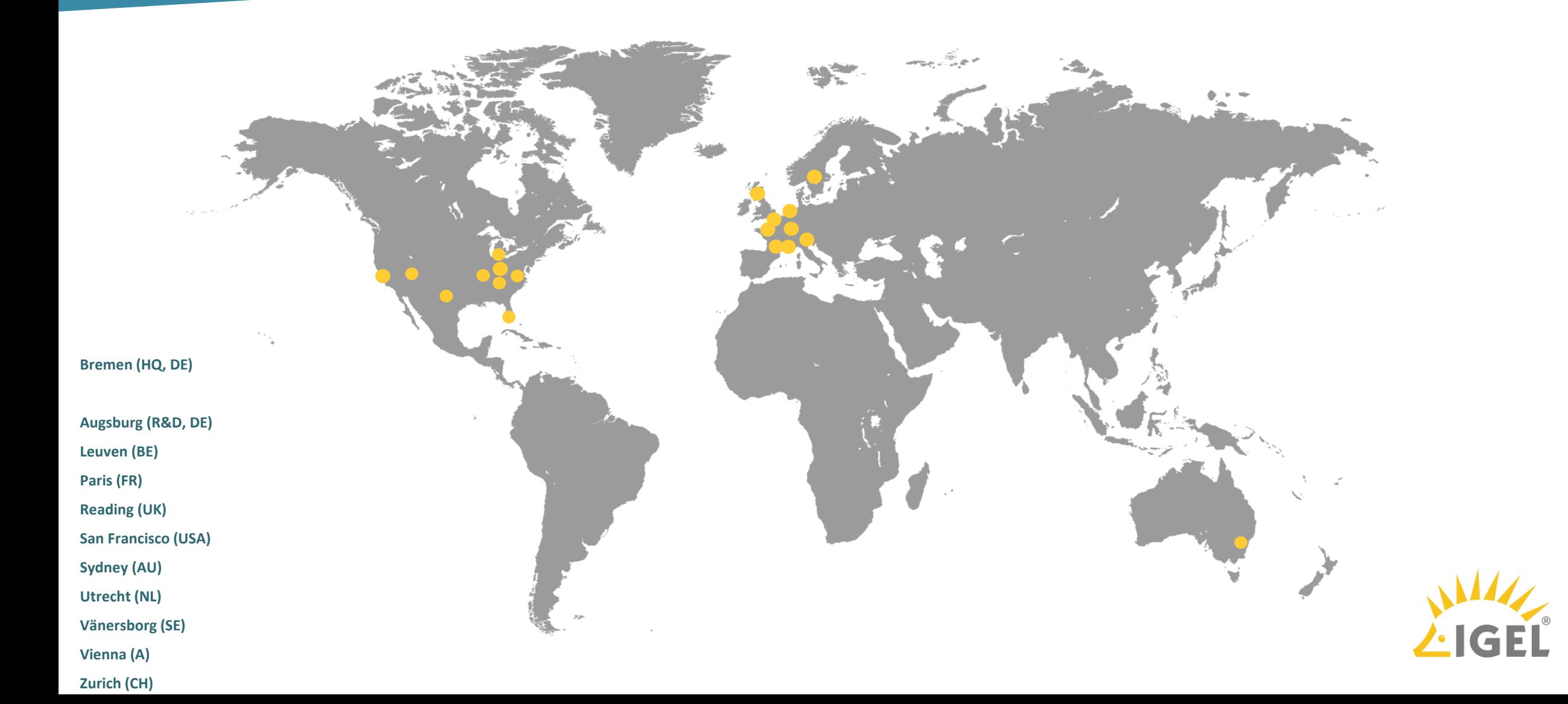

### Agenda

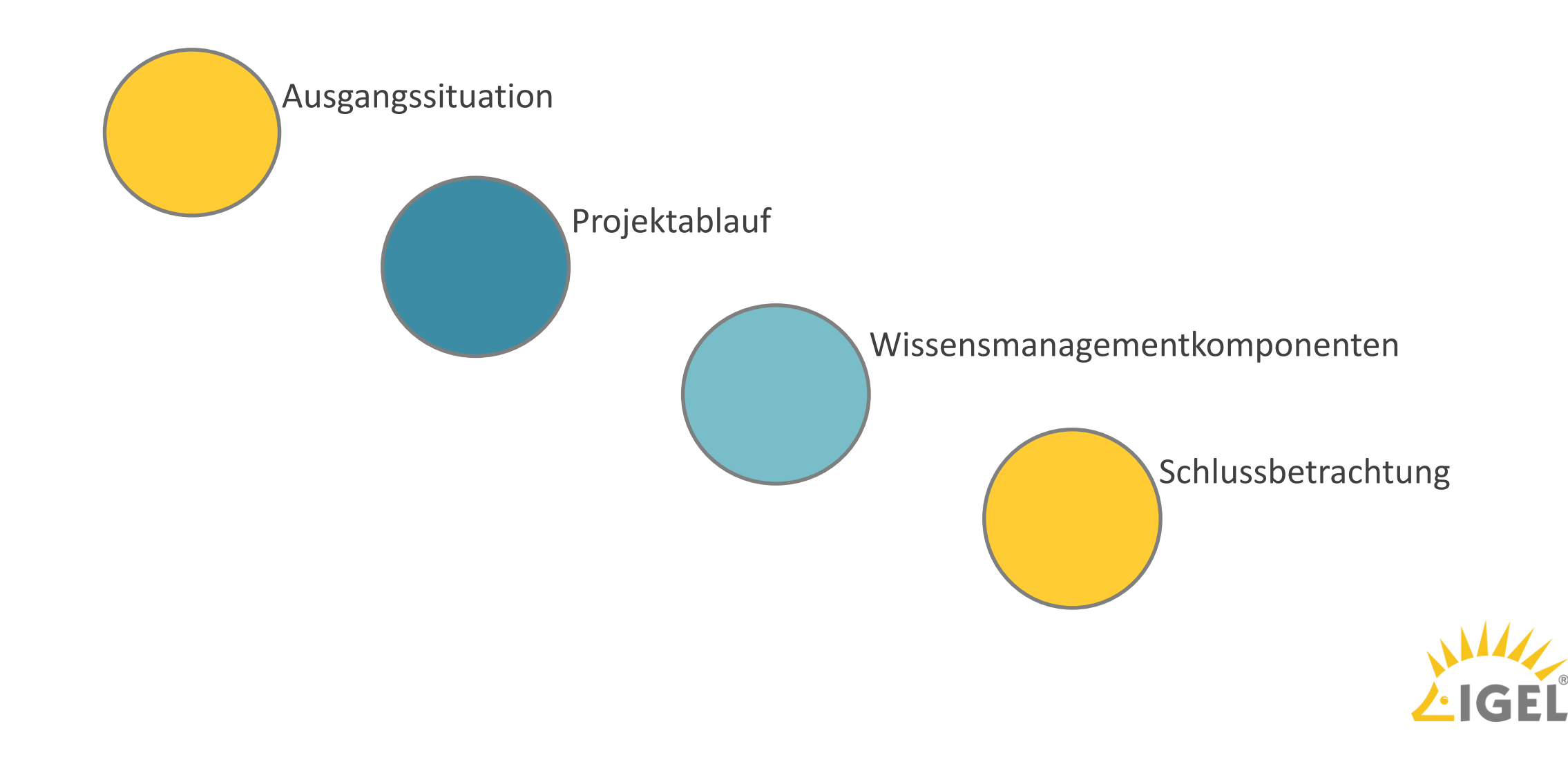

### Agenda

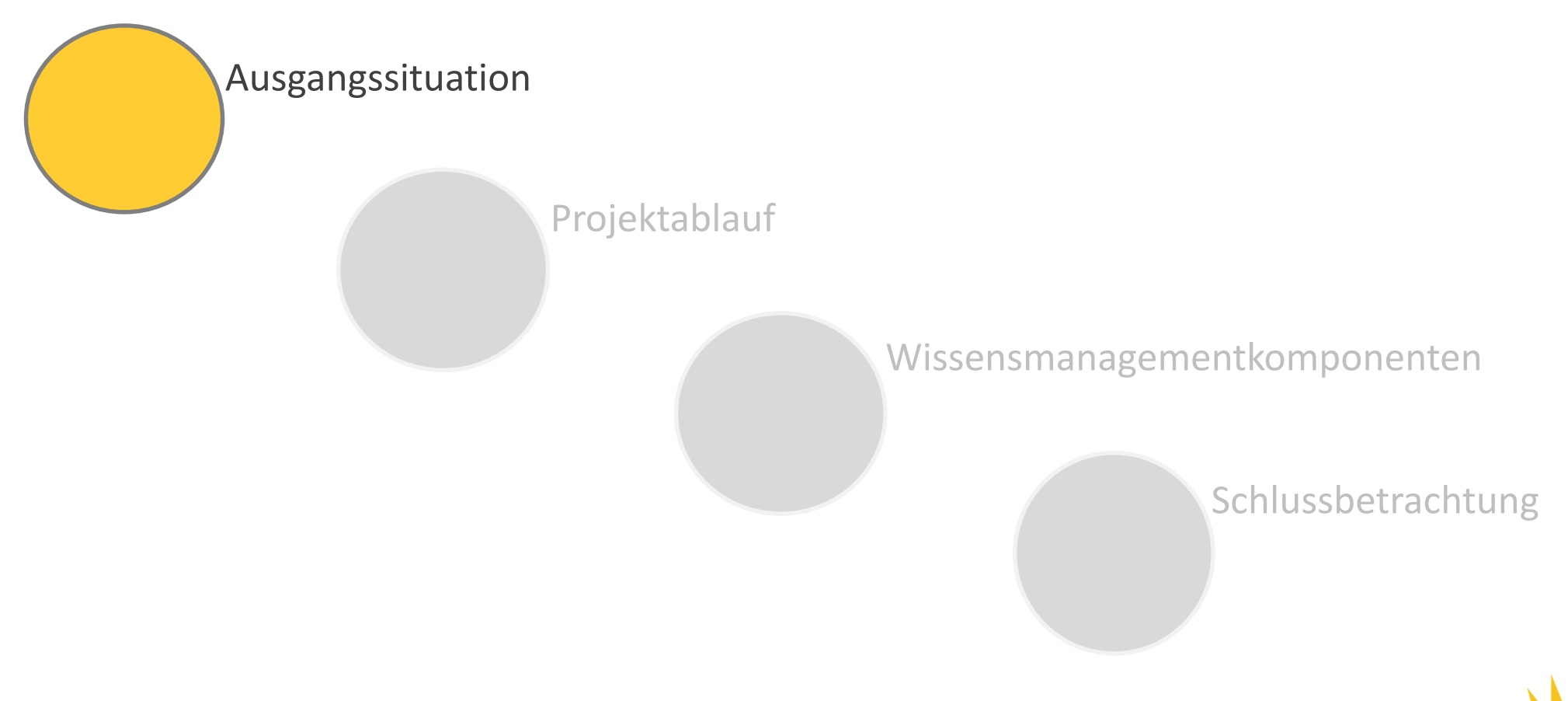

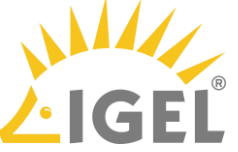

## Ausgangssituation

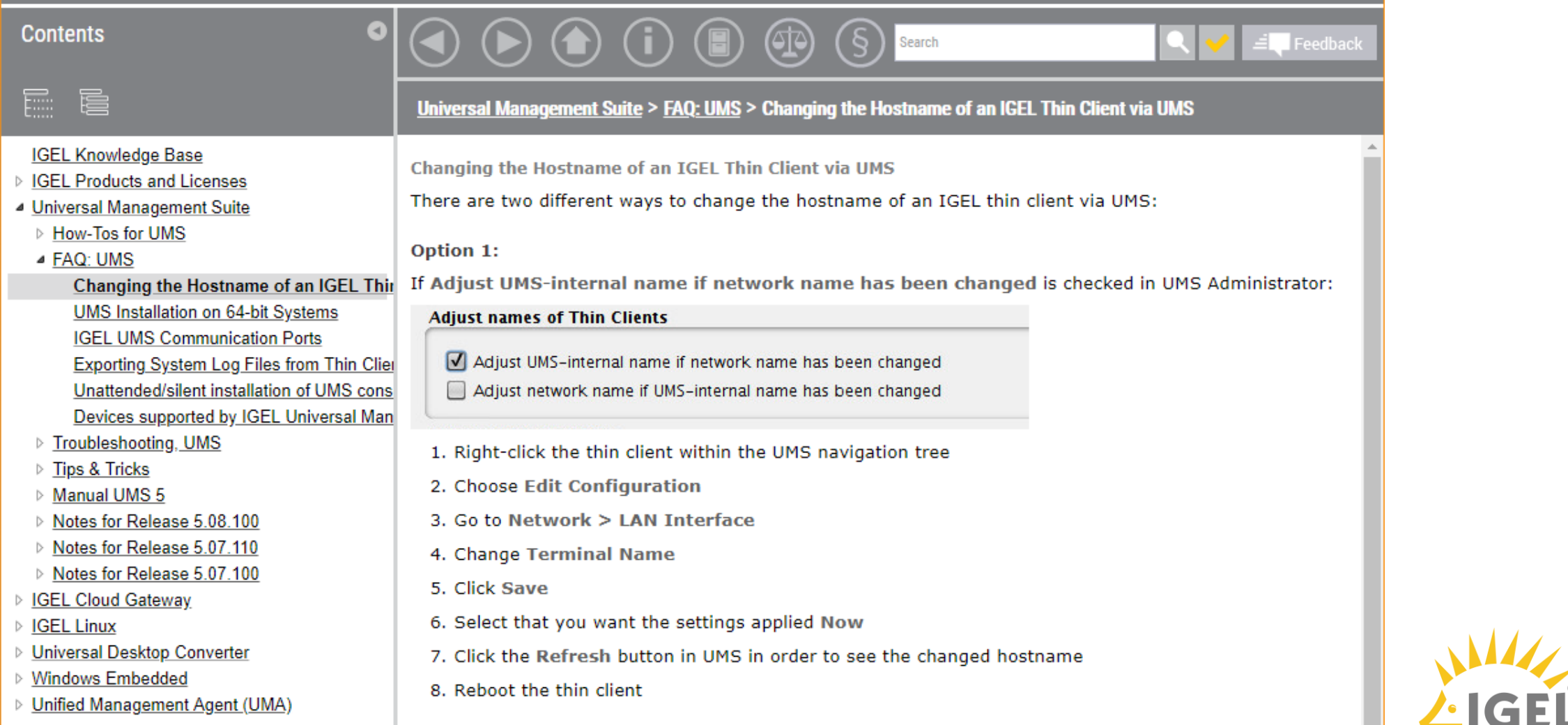

## Ausgangssituation

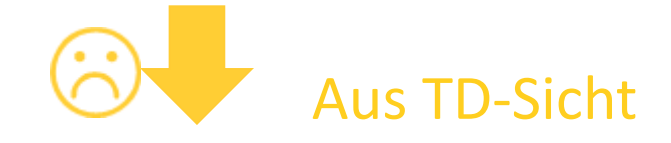

- Ungenügende Suchfunktion
- Keine Versionierung
- Extrabereich für andere Sprachen
- Kein responsive Design
- PDFs händisch bereitgestellt
- Interner Review umständlich

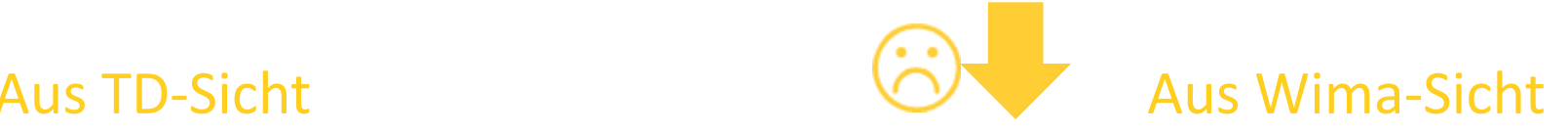

- Nur eine Informationsquelle für neue Inhalte
- Keine Zusammenarbeit mit anderen Abteilungen
- Kaum Feedback aus dem Feld
- Keine Analyse der Zielgruppe
- Aktualität der Inhalte ist nicht gewährleistet

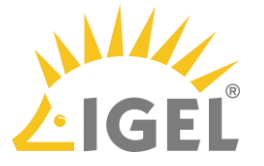

### Aktuelle Wissenslandschaft

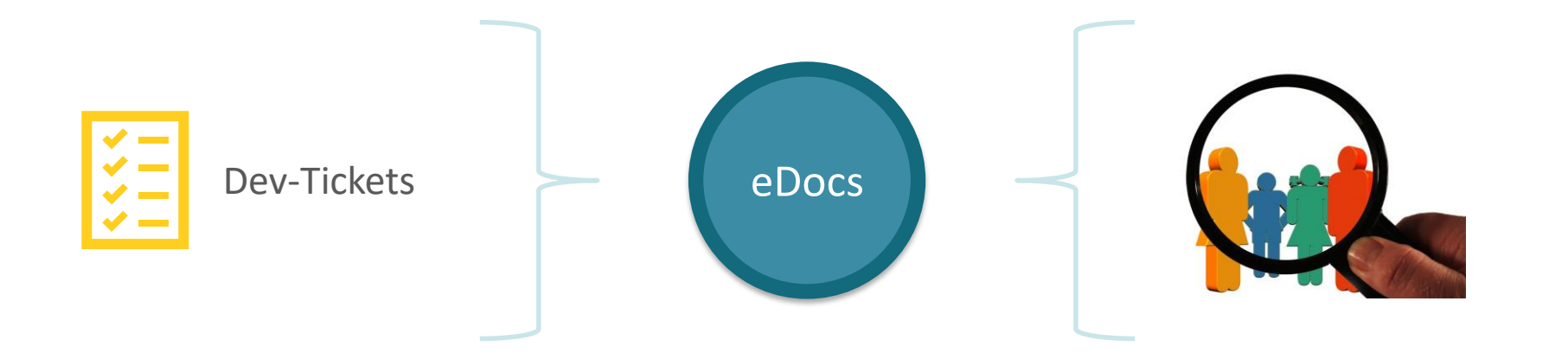

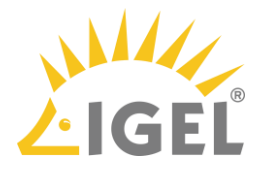

## Zieldefinition

Internet-Plattform, auf der alles Wissen, das für den Kunden zur Selbsthilfe wichtig sein könnte, nach bestimmten Standards aufbereitet, gespeichert und bereitgestellt wird.

- o Cloudbasierte Technik (SaaS)
- o Responsive Webdesign
- o SEO
- o Versionsverwaltung
- o Kontextuelle Verknüpfung der Inhalte
- o Interaktionsmöglichkeiten

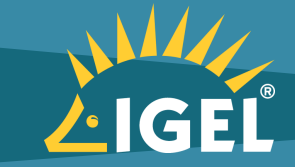

### Agenda

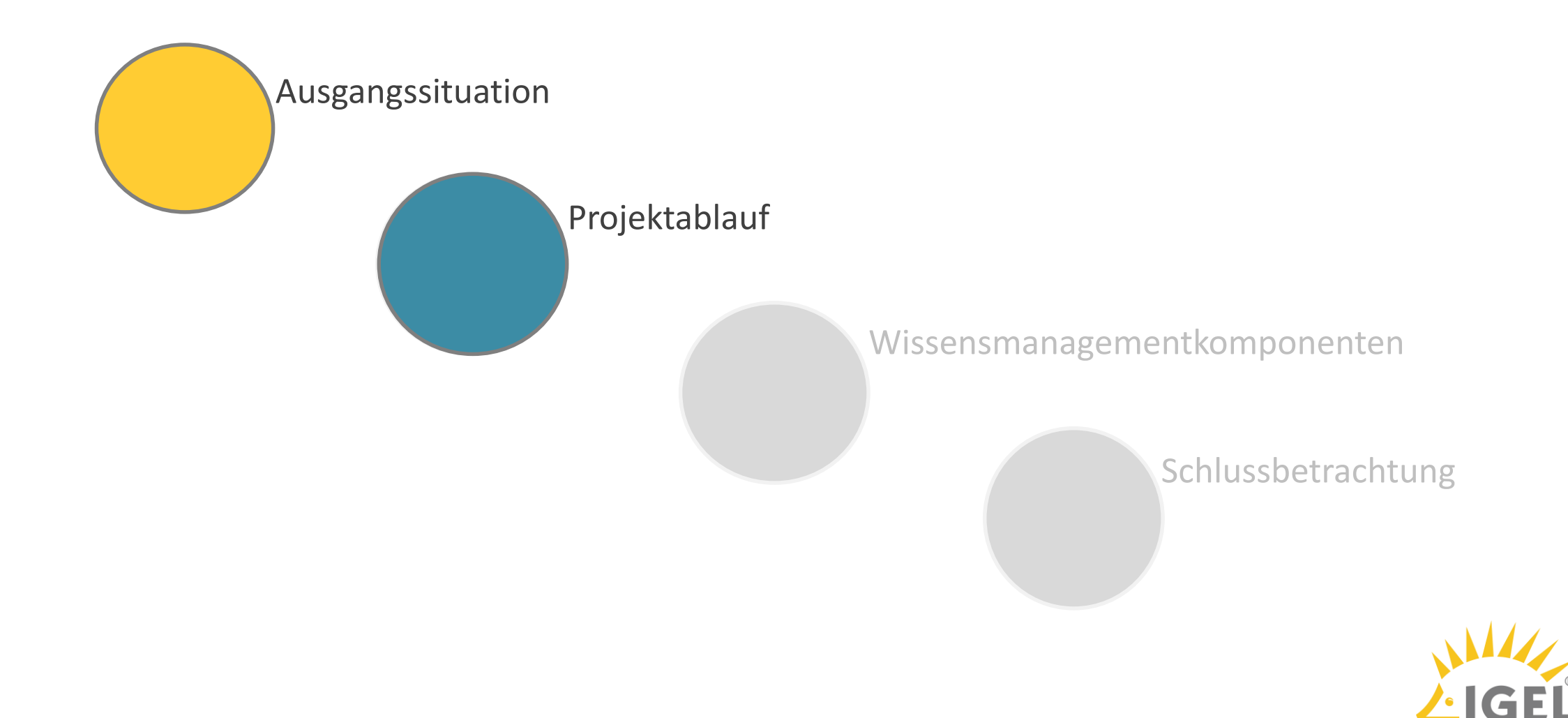

### Projektverlauf

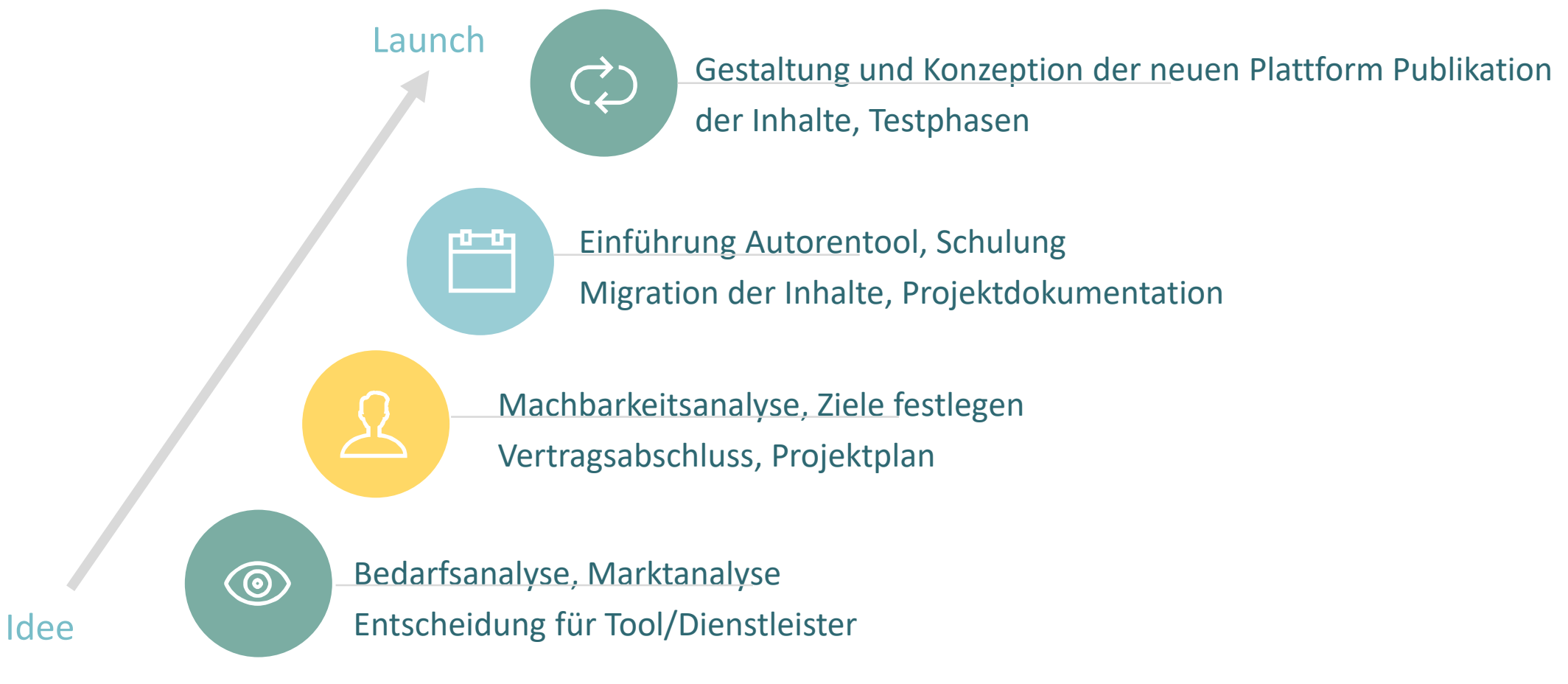

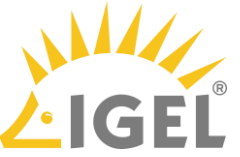

## Ablaufplan

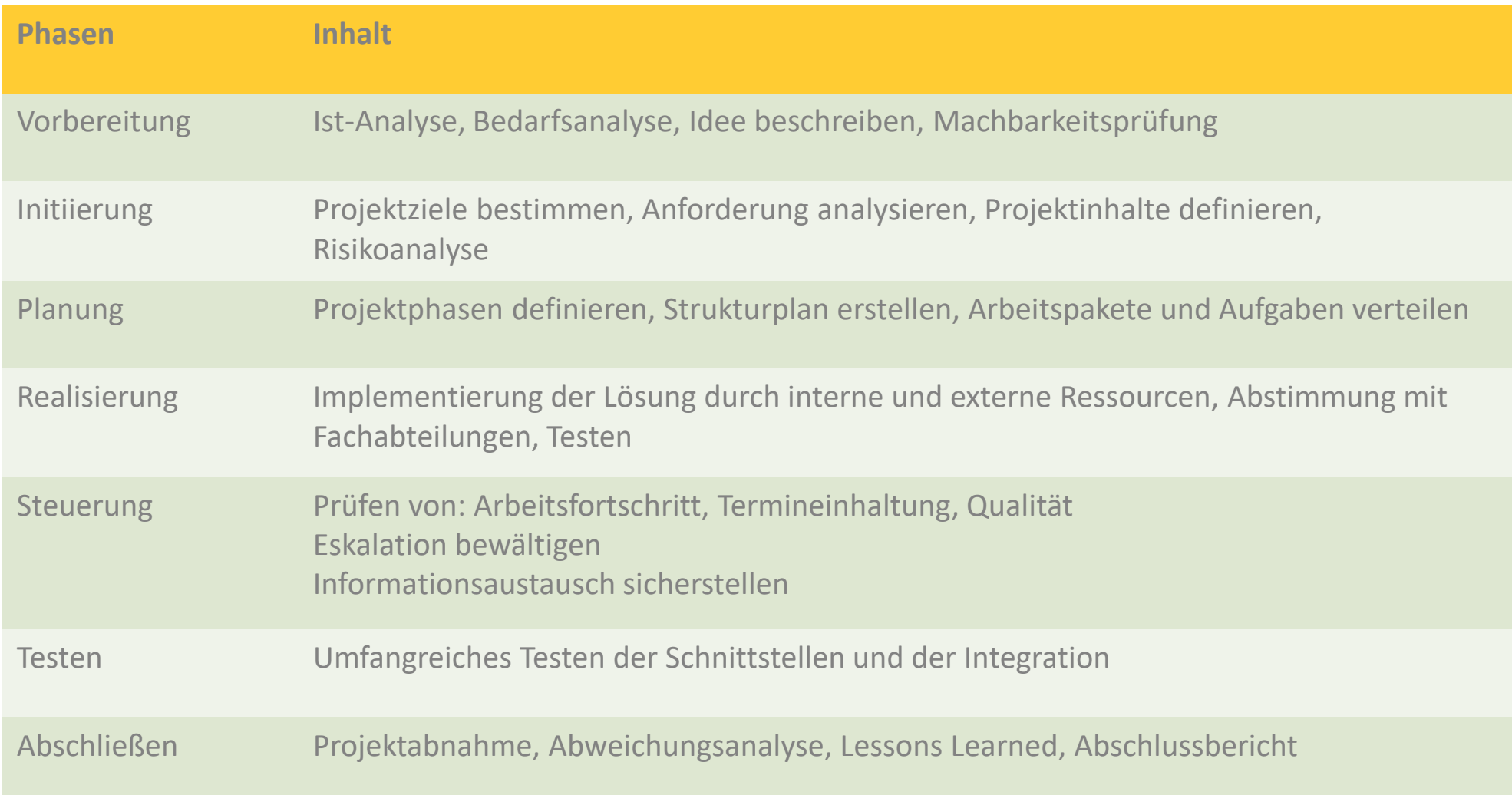

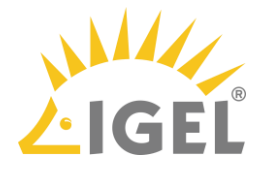

### Agenda

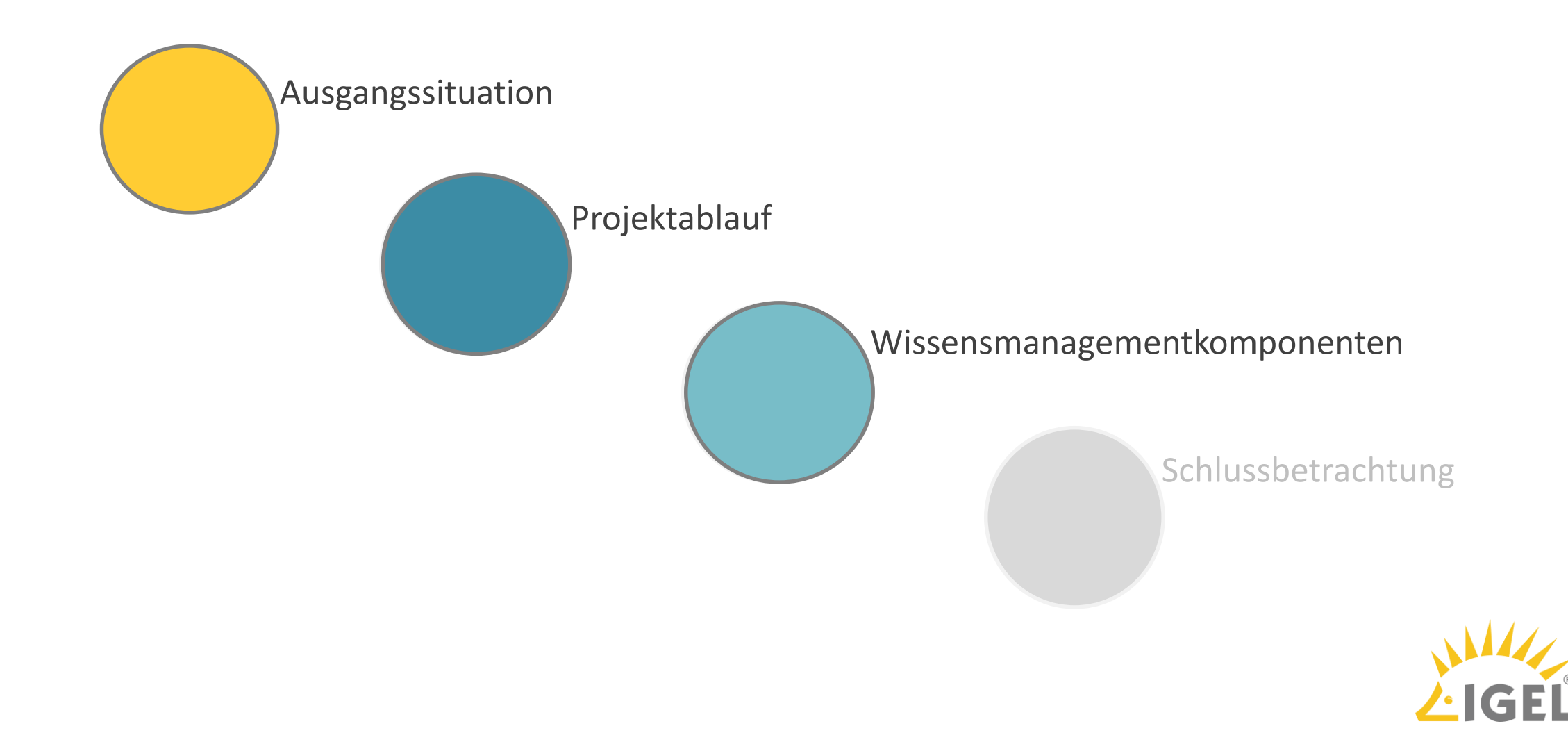

### Wissensmanagementkomponenten

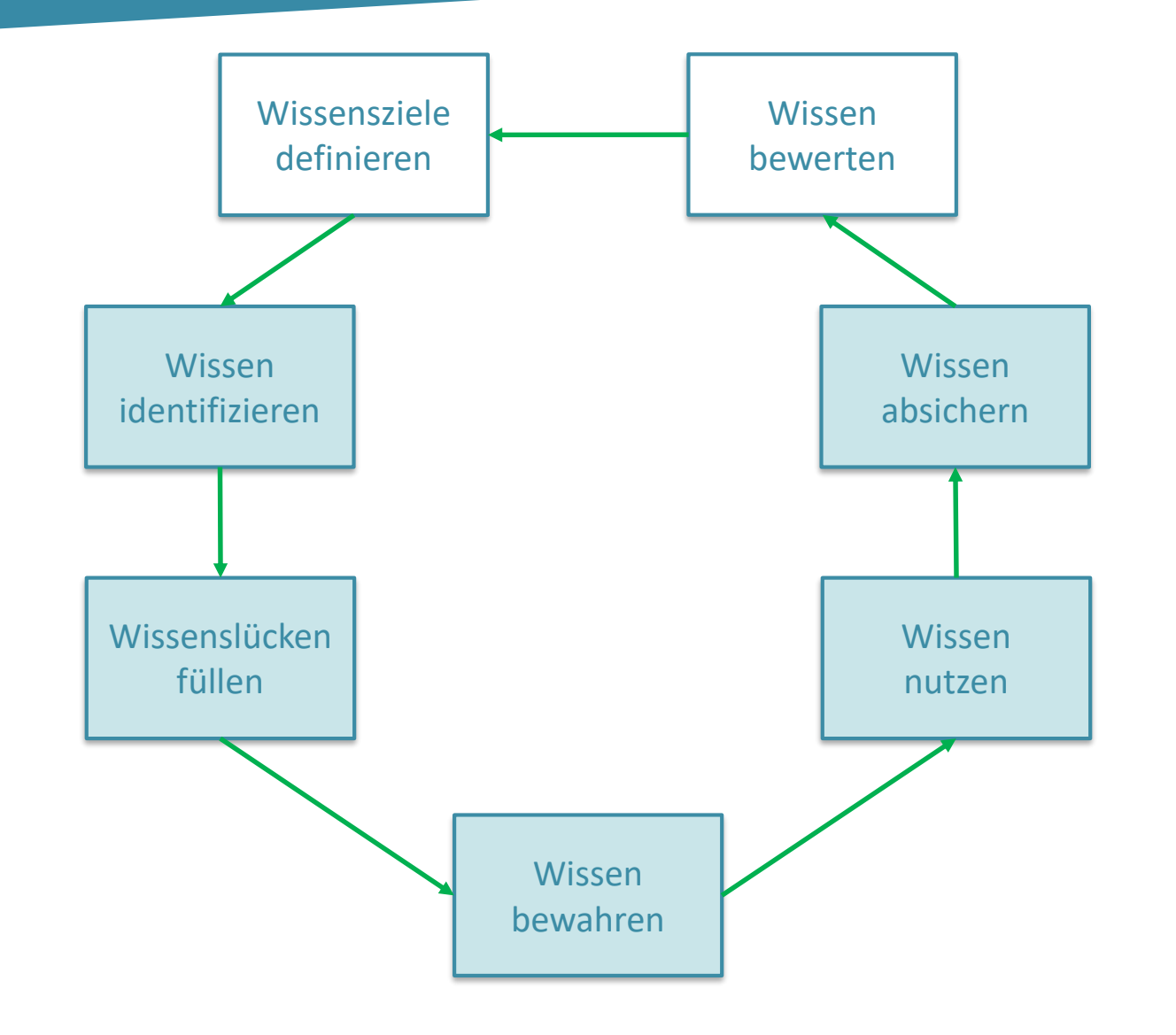

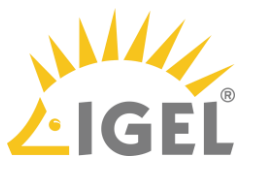

### Wissensmanagementkomponenten

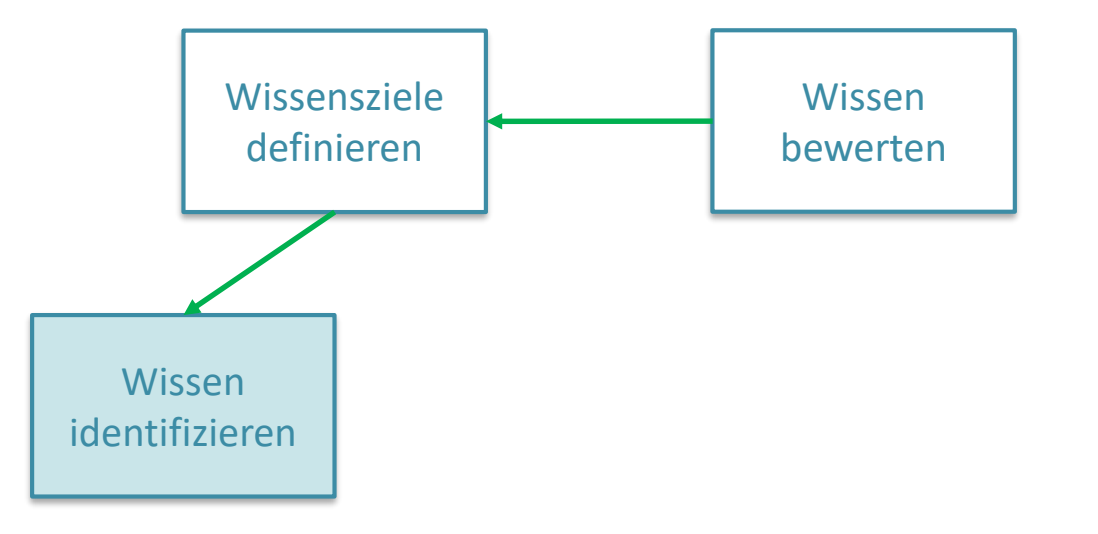

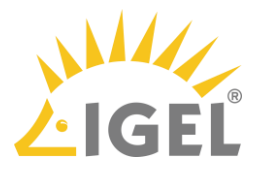

## Wissen identifizieren

### Extern Intern

- IGEL Website
- Slack Community
- Blogs
- YouTube-Kanal
- Social Media (LinkedIn, Xing…)

- IGELnet
- Support DB
- Intranet Development
- E-Mails
- Private Notizen

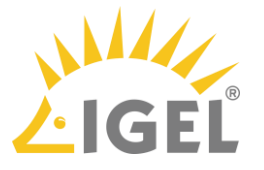

## Wissen identifizieren

### Extern Intern

- IGEL Website
	- ✓ Slack Community
	- ✓ Blogs
- YouTube-Kanal
	- ✓ Social Media (LinkedIn, Xing…)

- IGELnet
	- ✓ Support DB
- Intranet Development
- E-Mails
	- ✓ Private Notizen

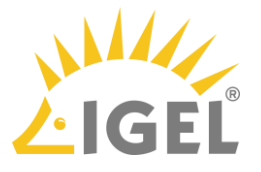

### Wissensmanagementkomponenten

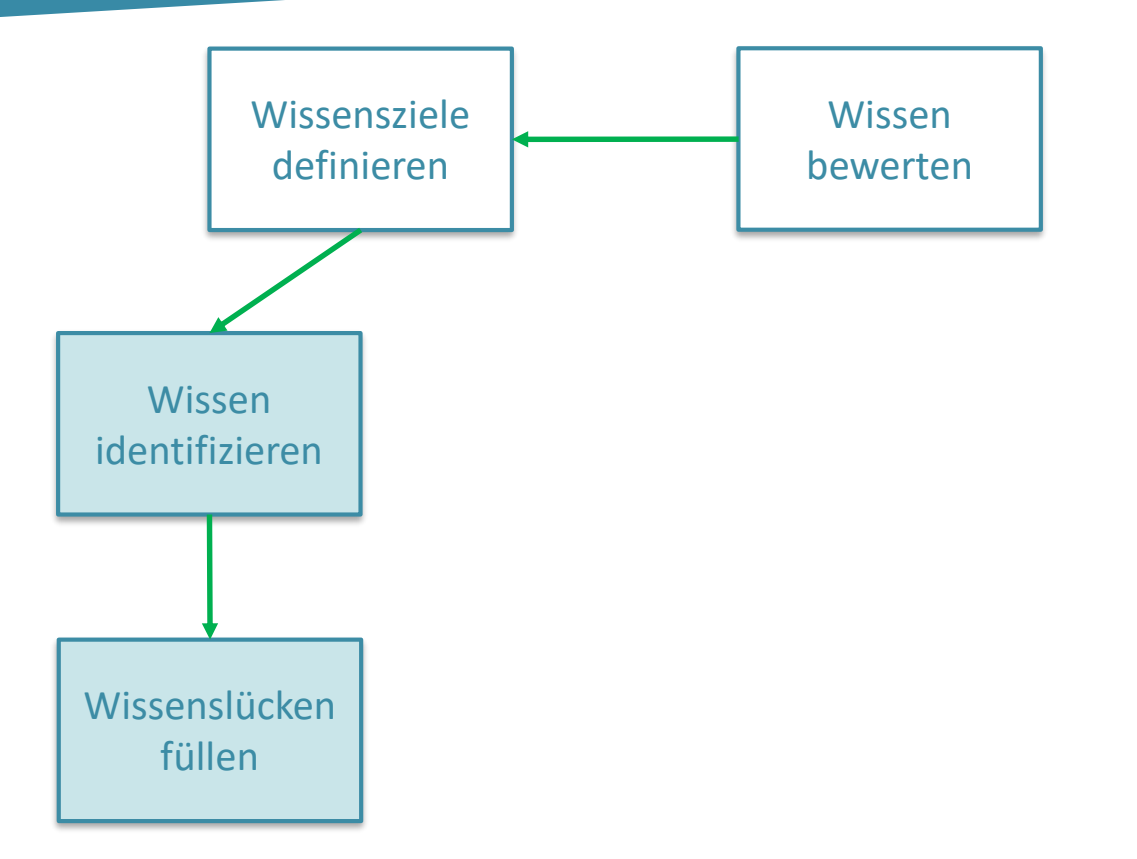

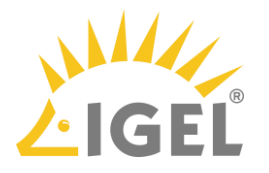

### Wissenslücken füllen

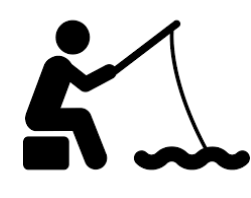

Social Media

- − Hinweise auf Wissenslücken
- − Tipps
- − Fertige Dokumente

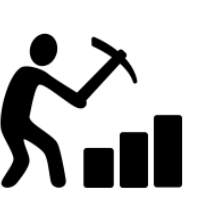

Support

- − Vergrabenes Wissen
- − Datenbanken
- − Persönliche Notizen

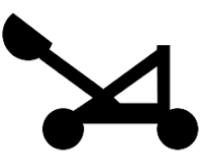

**Fishing-Prozess Mining-Prozess Leveraging-Prozess**

Presales

- − Wissensbedarf beim Kunden
- − Wissen im Feld

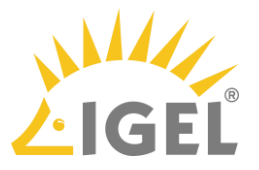

## Wissensmanagementkomponenten

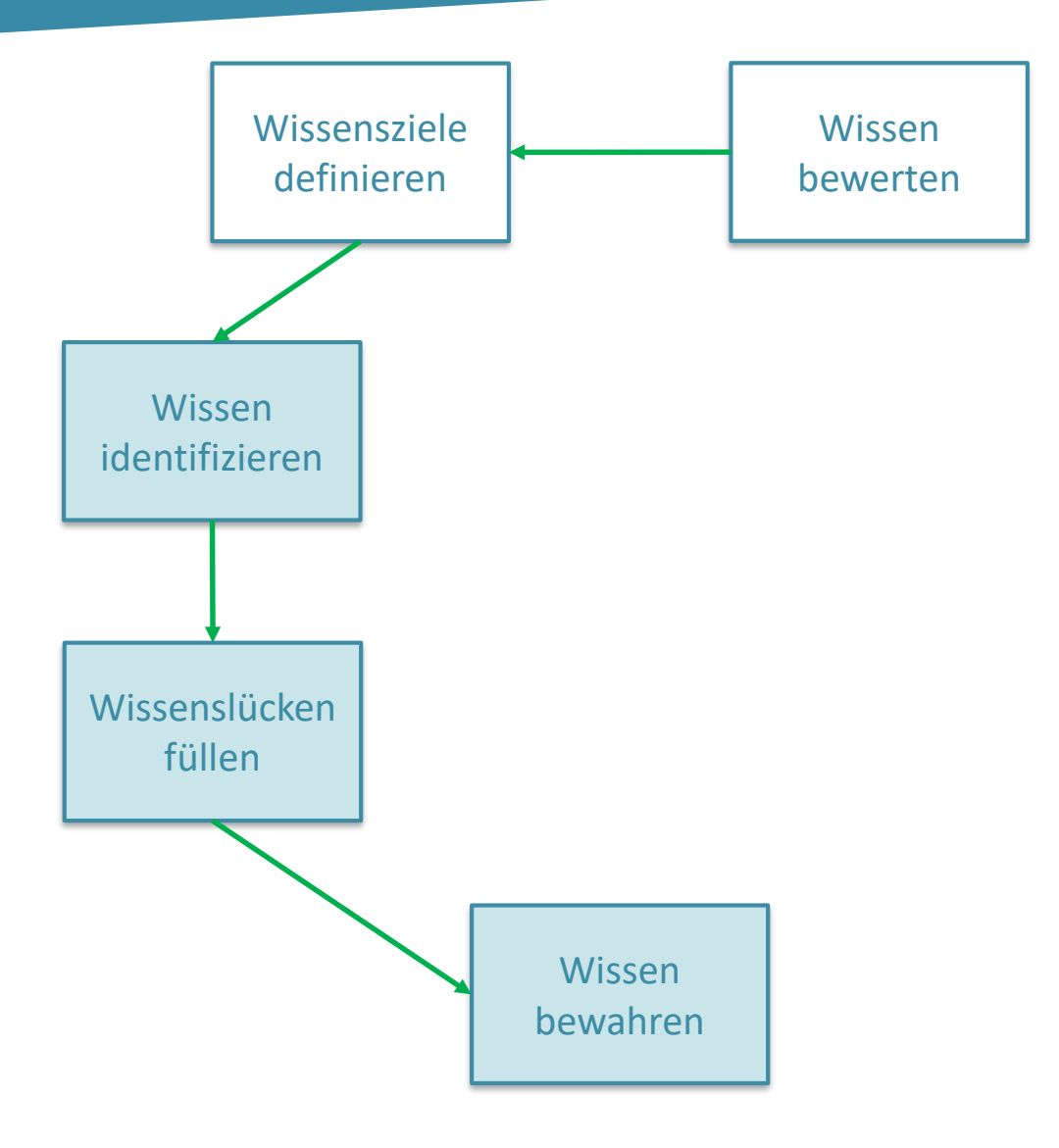

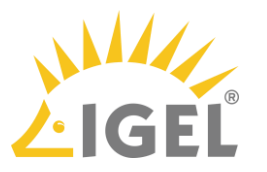

### Wissen bewahren

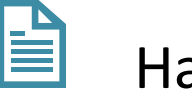

### Handbuch

- How-to
- 菖 FAQ
- 圁

₿

Troubleshooting

### ✓Versioniert

- ✓Kategoriesiert
- $\checkmark$  Leicht aktualisierbar
- ✓Inhaltliche Verweise

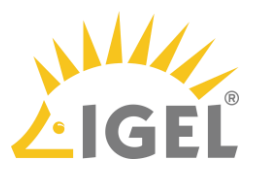

## Wissensmanagementkomponenten

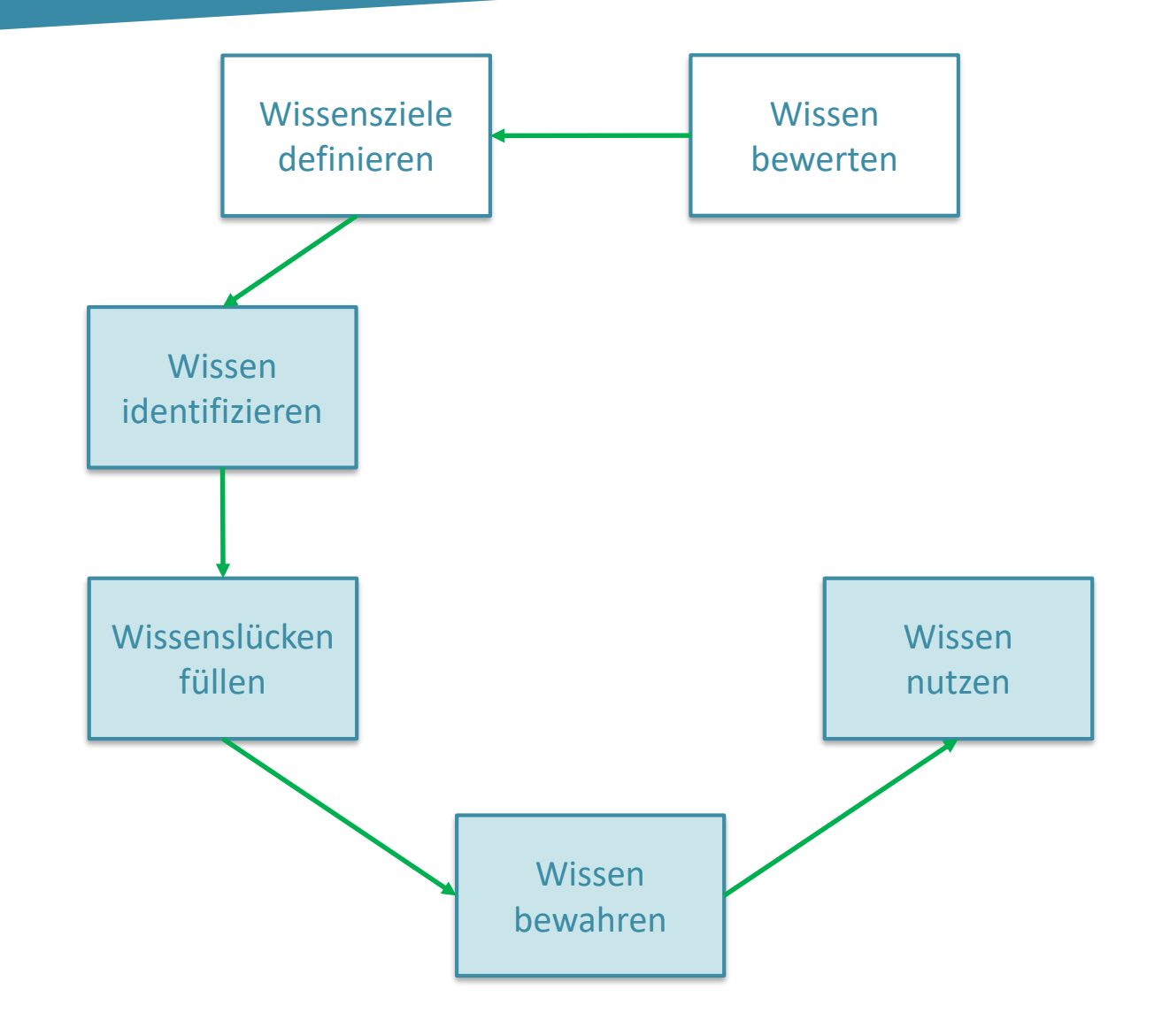

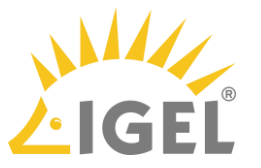

### Wissen nutzen

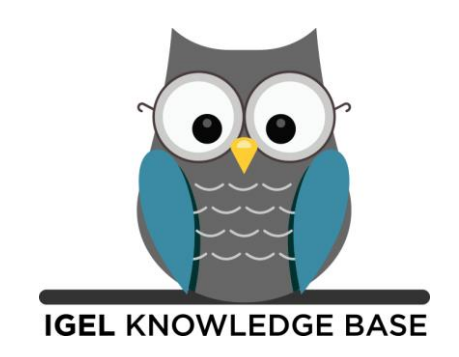

- ✓ Search Engine Optimization (SEO)
- ✓ Responsive Design
- ✓ Querverweise
- $\checkmark$  Gelenkter Zugang Getting Started
- $\checkmark$  Neuigkeiten auf einen Blick
- ✓ Verlinkung zu anderen Kanälen: Youtube, User Community
- $\checkmark$  Feedback

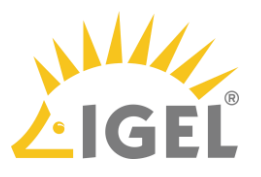

### Wissensmanagementkomponenten

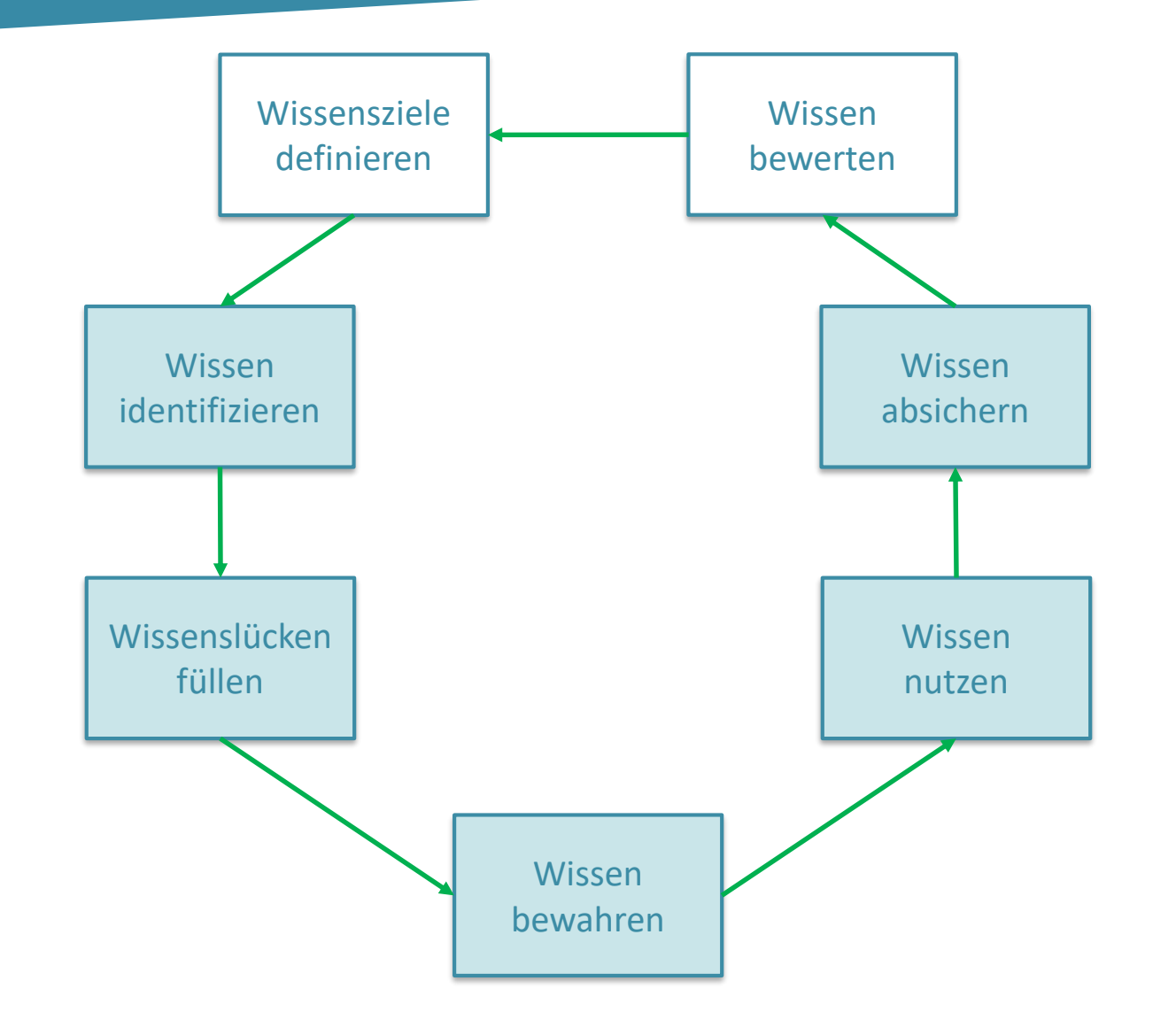

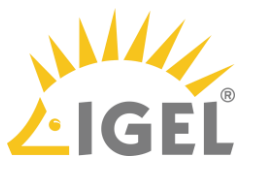

### Wissen absichern

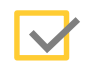

Nur geprüfte Inhalte, die den Redaktionsprozess durchlaufen haben

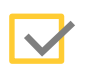

Reviewprozess für vorhandene Inhalte

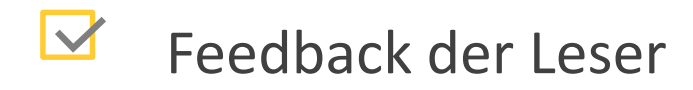

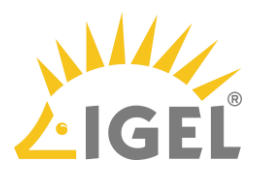

### Agenda

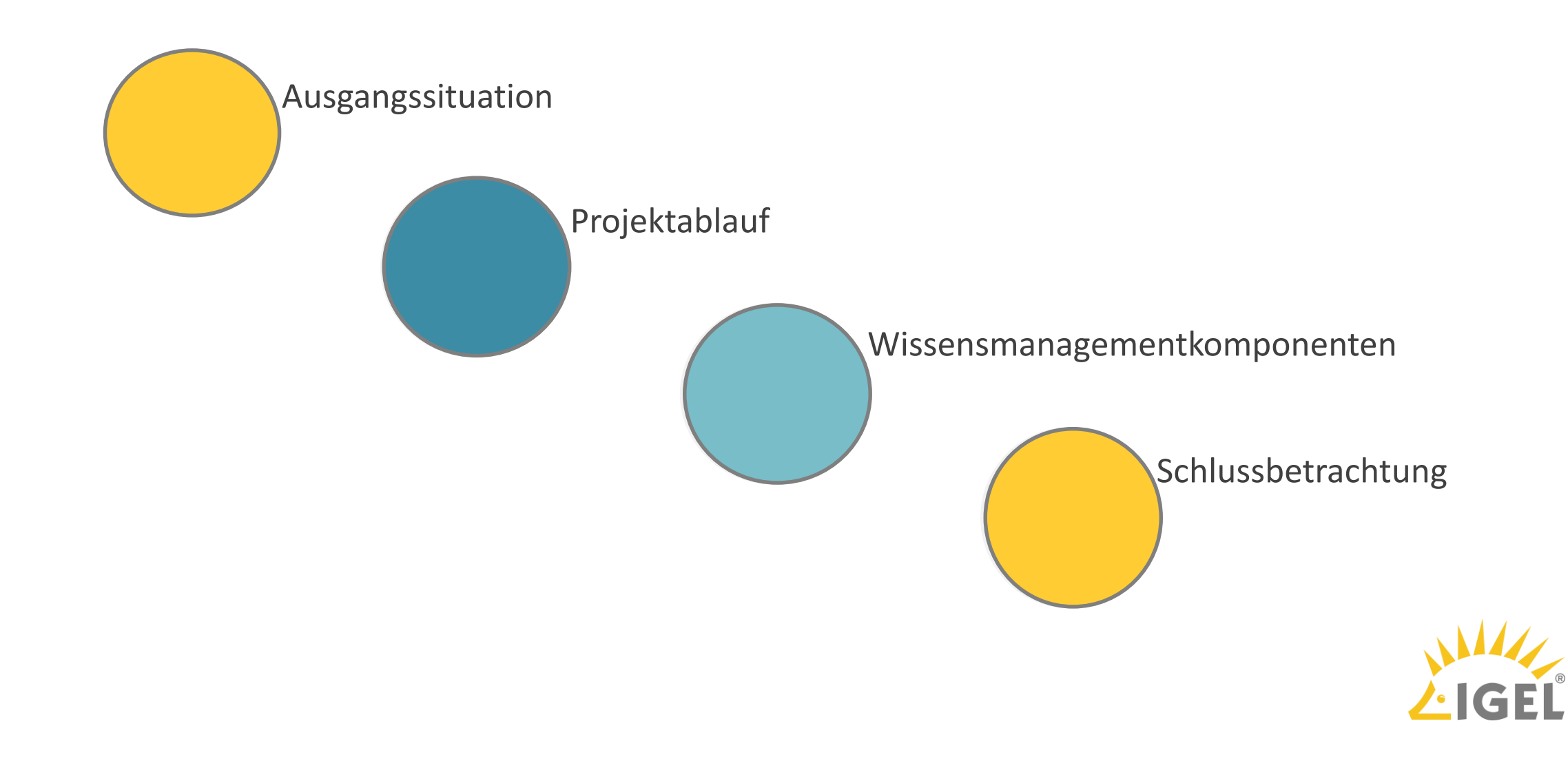

### Neue Wissenslandschaft

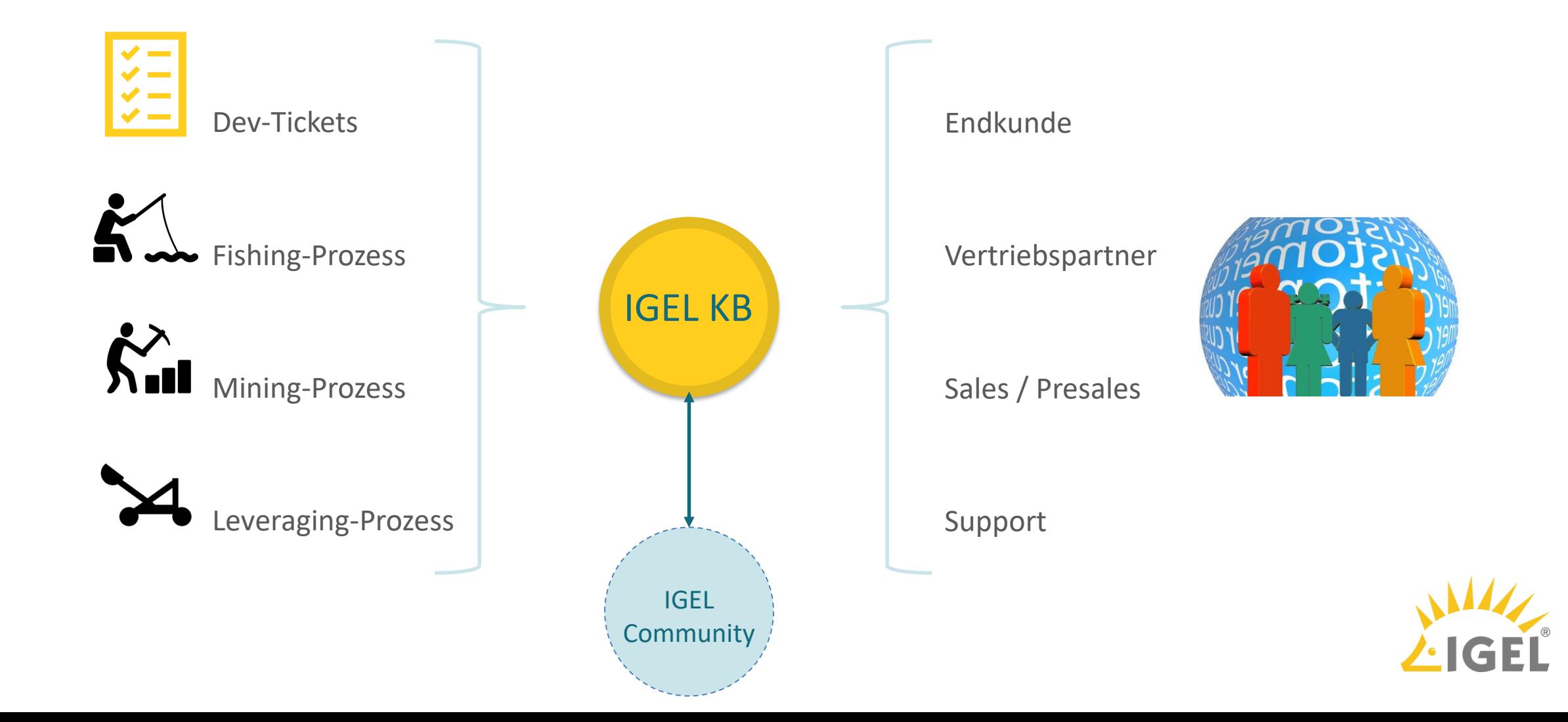

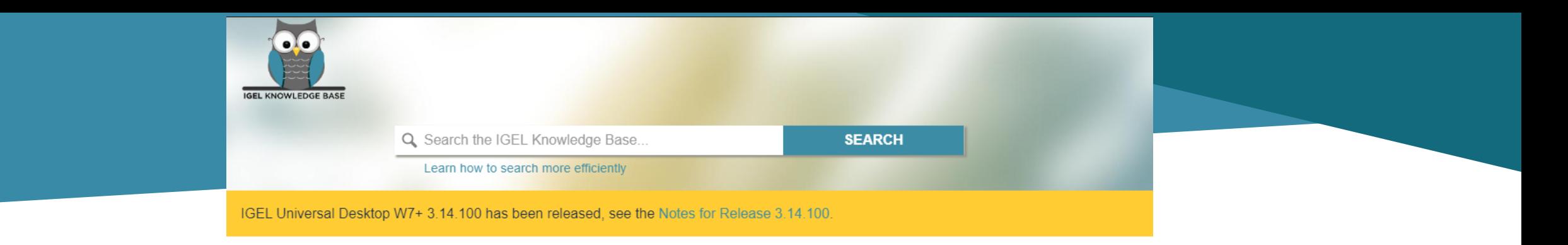

### Find help on all IGEL topics with our offical product documentation.

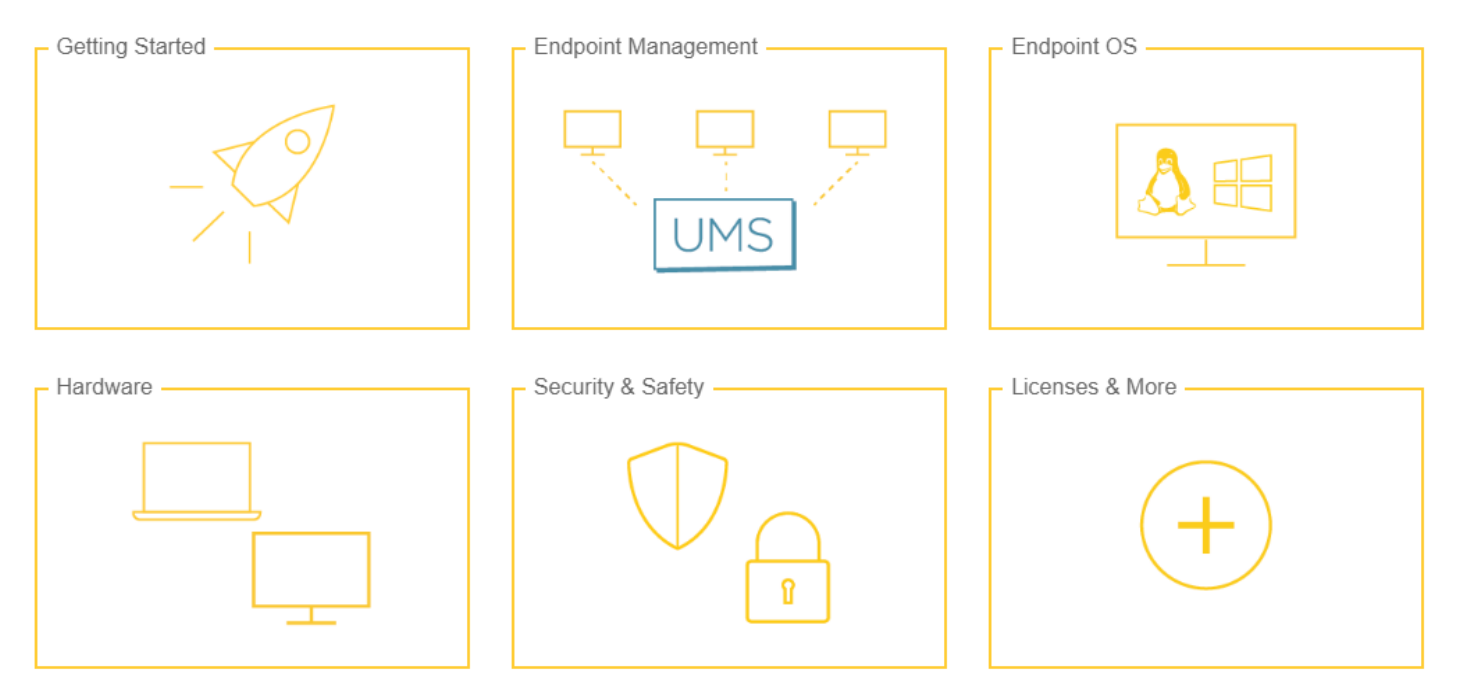

### New or Updated

- ISN-2019-12: Internet Explorer Vulnerability (Security & Safety) (2019-10-07)
- ISN 2019-11: Firefox ESR vulnerabilities (Security & Safety) (2019-09-13)
- Server (3) (IGEL OS 10.06) (2019-09-10)
- Using Display Switch (IGEL OS 10.06) (2019-09-09)
- Using ICG Agent Setup (IGEL OS 10.06) (2019-09-09)

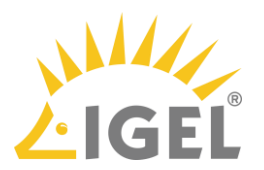

### **Technical Review**

⋟

☆ Save for later **I** Watch  $\blacktriangleright$  Edit ୍ଭ Versions **M** Share  $\overline{a}$ 

### Assigning Profiles to Thin Clients filtered by Views or Search (10204966)

⊙ Created by BL just a moment ago ● Technical Review Changed in this version, 1 language to be translated

Valid for UMS version 5.02.100 and higher.

If you need to assign a profile to a gr thin clients which meet a certain criterion, you can proceed in the following way:

- 1. Define a view which filters the clients with a certain criterion (e.g. all thin clients which contain a USB storage hotplug).
- 2. Right-click the view to open the context menu.
- 3. Click Assign profiles to the thin clients of the view.
	- The Assign profiles window opens.
- 4. Select the relevant profile (e.g. the profile which allows USB storage hotplug).
- 5. Click  $\geq$  to move it from the left to the right column.
- 6. Confirm the setting with OK.

In the same way you can assign profiles to thin clients of a search result:

- 1. Right-click the search result to open the context menu.
- 2. Click Assign profiles to the thin clients of the search.
- The Assign profiles window opens.
- 3. Select the relevant profiles and click  $\geq$  to move them from the left to the right column.
- 4. Confirm the setting with OK.

To cancel the profile assignment, click Detach profiles from the thin clients of the view or search.

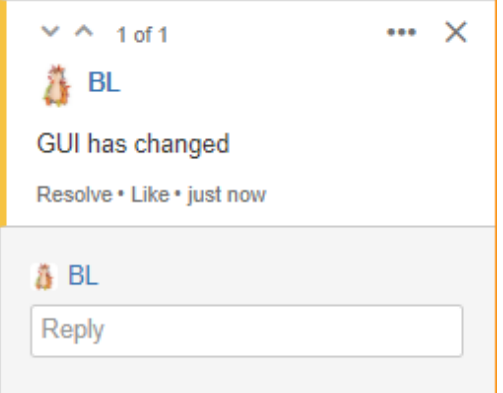

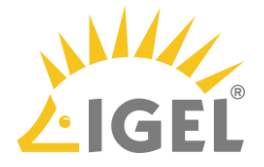

### **Situation heute**

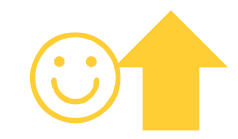

- Suche: Browser SEO
- Versionierung (Version Picker)
- Sprachauswahl (Language Picker)
- Responsive Design
- PDFs automatisch generieren
- Technical Review im gleichen Tool

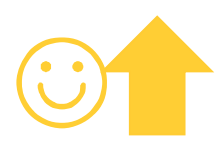

- Neue Informationsquellen
- Intensivierte Zusammenarbeit mit anderen Abteilungen
- Zielgruppe ist sichtbar geworden
- Flexible Publikation und dadurch immer aktuelle Inhalte

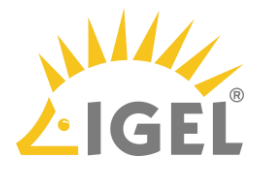

### Aussicht

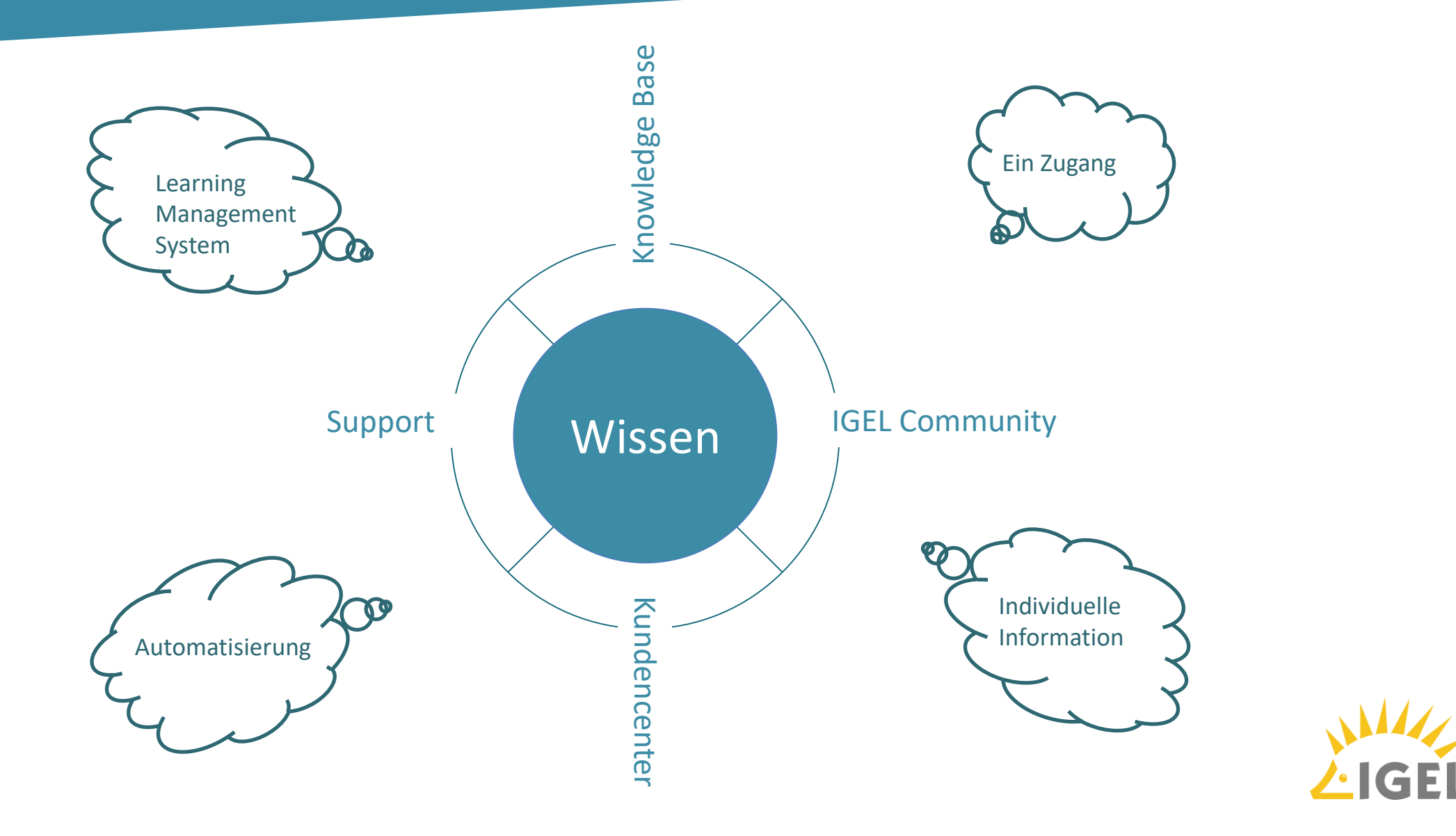

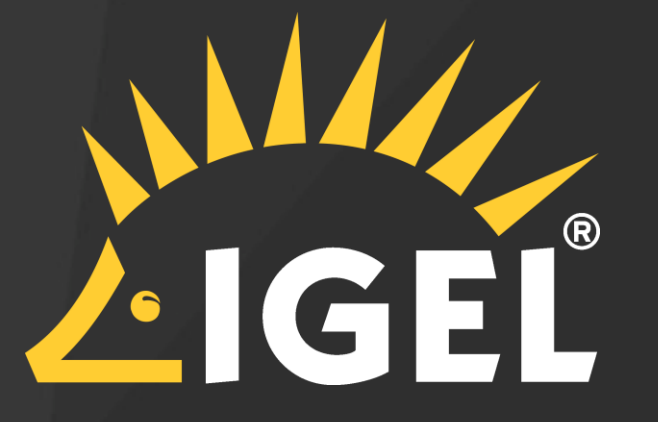

## Vielen Dank für Ihre Aufmerksamkeit